# Ai-Media Style Guide

December 2021

#### Table of contents

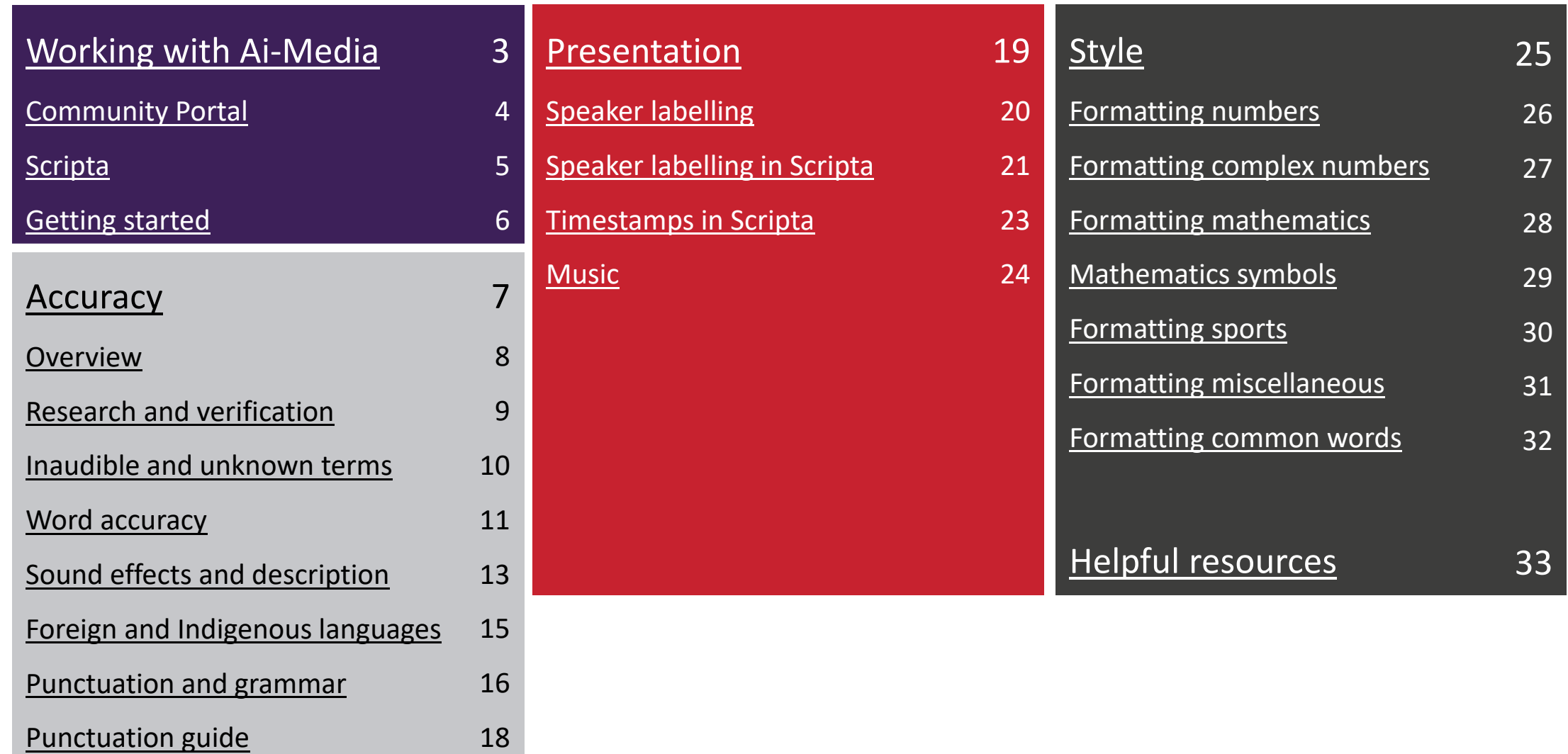

18

### <span id="page-2-0"></span>Working with Ai-Media

You are now a part of Ai-Media's freelance community. Congratulations!

At Ai-Media, we stand for Access Inclusion – global impact, one word at a time. Our mission is to open up the world's content through high quality [captions and transcripts.](https://kb.ai-media.tv/knowledge-base/work-types/) This guide will take you though our transcription standards and expectations so you can get started on Community Portal.

What does high quality look like?

High quality transcription is accurate, easy to understand and conforms to our presentation style standards. A good grasp of English grammar and punctuation rules are essential to producing high quality work. Always keep the viewer in mind when you are transcribing. If you had a reduced capacity to hear or understand the audio, how would you like information to be presented?

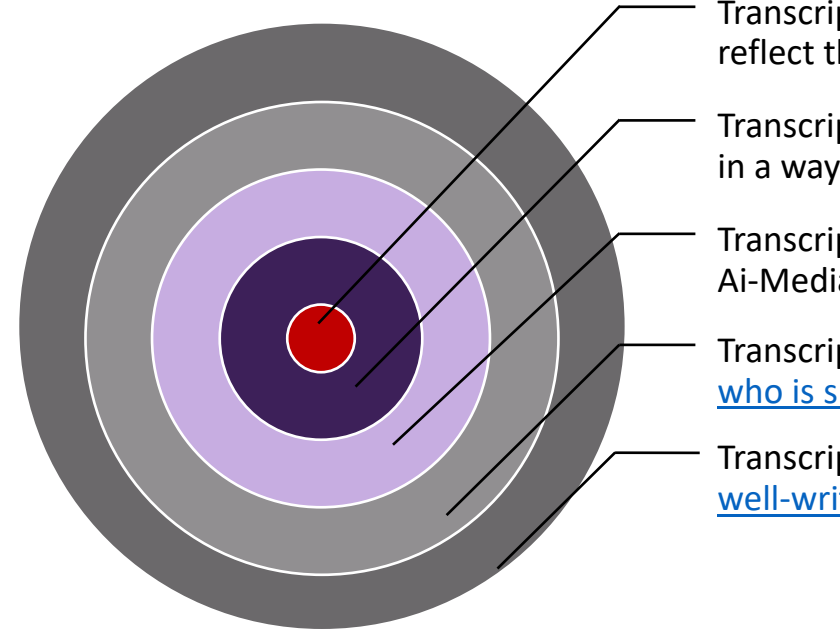

Transcription should [accurately](#page-6-0) reflect the audio

- Transcription should be [presented](#page-18-0) in a way that enhances readability
- Transcription should conform to Ai-Media's [formatting rules](#page-24-0)
- Transcription should make it clear [who is speaking](#page-19-0)
- Transcription should read just like [well-written English](#page-16-0)

### <span id="page-3-0"></span>Community Portal Working with Ai-Media

Community Portal is our self-select platform where you can complete transcription work

Community Portal is where the magic happens! You can claim, complete and submit work all through Community Portal while having the flexibility to choose the tasks you want to work on and the hours you want to work. Be sure to check out our [Knowledge Base articles](https://kb.ai-media.tv/article-categories/community-portal/) and take a look at the video below for a quick guide to using Community Portal.

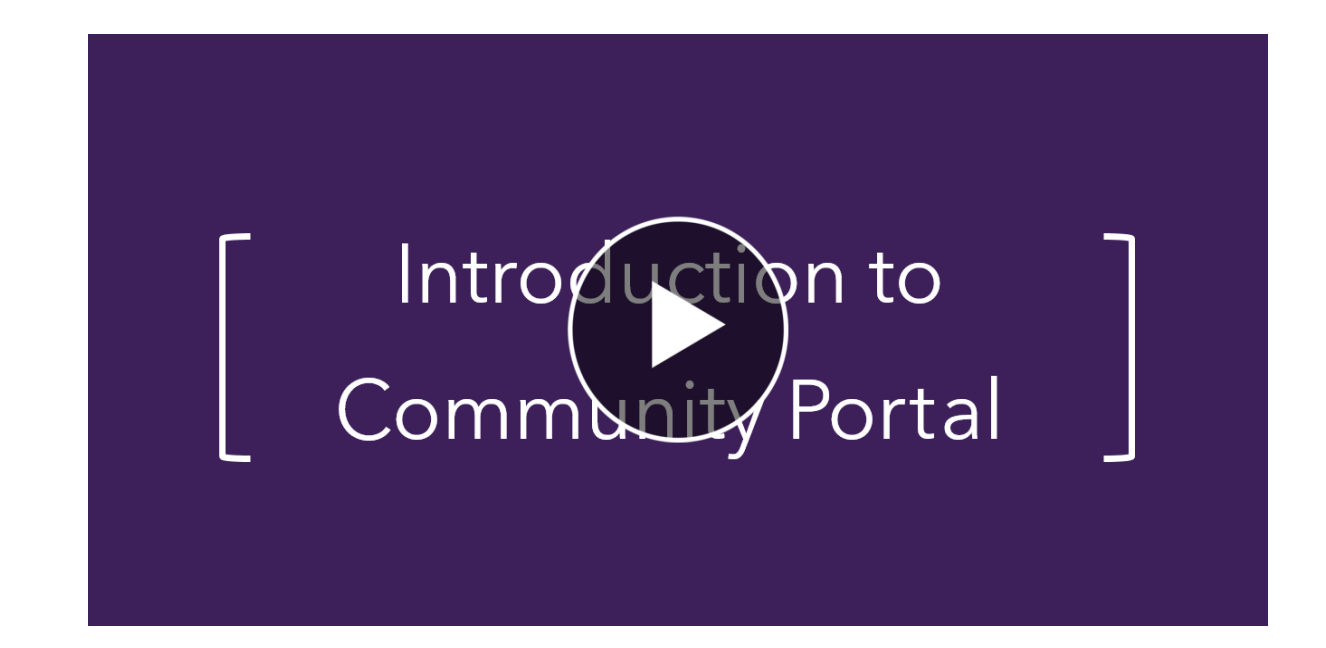

### <span id="page-4-0"></span>Scripta Working with Ai-Media

#### Scripta is Ai-Media's intuitive transcription tool

Scripta is used to complete work on Community Portal. It is a powerful editor which combines industryleading features like **[automatic speech recognition](https://kb.ai-media.tv/knowledge-base/support-materials-on-the-community-portal/#automatically-generated-transcripts-asr)** and almost two decades of transcription knowledge. Watch the video below and take a look at our articles on **[Knowledge Base](https://kb.ai-media.tv/knowledge-base/scripta-basics/) and you'll be transcribing in no** time!

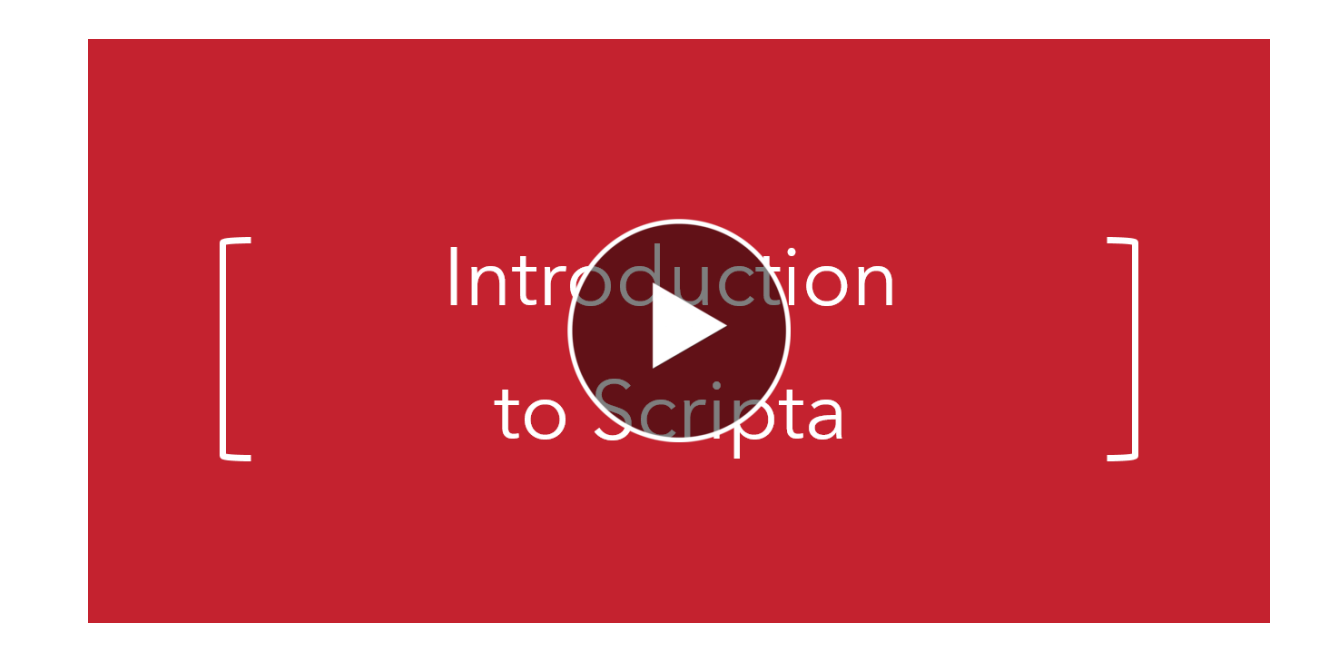

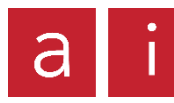

### <span id="page-5-0"></span>Getting started Working with Ai-Media

Read up on the fundamentals of working with Ai-Media before getting started

#### [Visit Knowledge](https://kb.ai-media.tv/article-categories/transcription/)  Base

[Learn more](https://kb.ai-media.tv/knowledge-base/reworks-on-the-community-portal/)  about QA

Learn more [about dashboard](https://kb.ai-media.tv/knowledge-base/dashboard-personalisation/)  personalisation

Knowledge Base

Knowledge Base is our number one resource for freelance transcribers. Here, you can find tutorial videos and articles to learn more about getting started on Community Portal, like how to claim work and how you'll be paid.

#### Quality assurance

As a freelancer on Community Portal, tasks you submit are checked to ensure they meet our quality requirements before being delivered to clients. You will periodically receive feedback on tasks you have completed via email. Feedback is broken up into three broad categories – Accuracy, Presentation and Style. Knowing which areas to work on helps you improve as a transcriber and gain access to more work.

If your work consistently hits our quality targets and you are contributing regularly, the amount of work you are able to see and claim on your dashboard may increase. If your work is submitted to a poor standard, you will receive an email addressing any issues that were found. If your work doesn't improve or if you do not engage with our feedback, the amount of work you are able to see on your dashboard may decrease. In cases where work consistently fails to hit our quality targets, your account may be deactivated.

<span id="page-6-0"></span>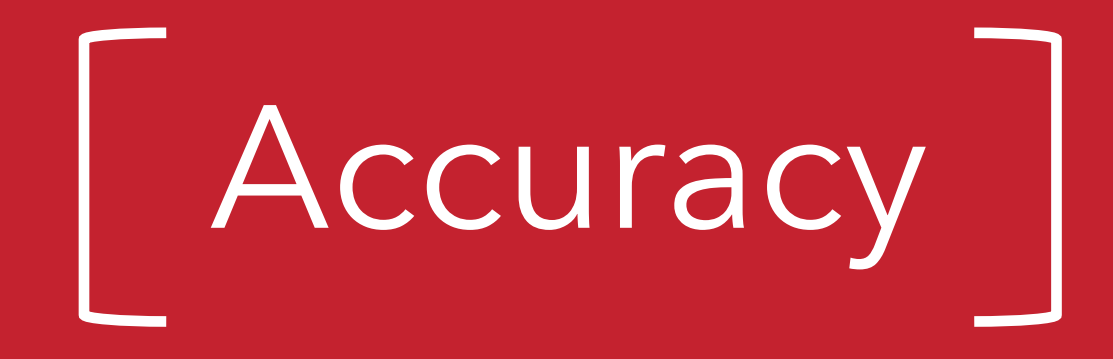

Transcripts must accurately reflect the media that is being transcribed.

This section will cover:

- What to transcribe
- What not to transcribe
- How to research and verify terms
- What to do when you can't verify a term
- How to transcribe sound effects and descriptions
- How to transcribe foreign and Indigenous languages
- How to use punctuation in transcription

#### <span id="page-7-0"></span>Overview

#### Good transcription accurately captures what is said

Accuracy is the most important thing to consider when creating high quality transcription. Here is a quick overview of some of the topics this section will cover.

#### Do

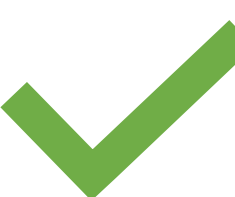

- Do ensure your spelling is correct and search on Google if you're not 100% sure.
- Do [verify](#page-8-0) all names, places, phrases and special terms.
- Do leave out "ums", "ahs" [false starts](#page-11-0) and short interjections from other speakers like "Mm-hmm" or "Uh-huh".

#### Do not

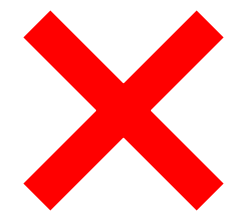

- Do not change or correct speakers' words. For example, when a speaker says "gonna" or "wanna", do not change to "going to" or "want to".
- Do not add, delete or rearrange words.
- Do not paraphrase.
- Do not remove swear words if they're spoken – if something is in the audio, it should be in the transcription.

#### <span id="page-8-0"></span>Research and verification

Accuracy

Words and specialised terms that you are not familiar with must be verified

Specialised terms are often the most important words in a video. For example, misspelling the name of the company whose video you're transcribing is like calling someone by the wrong name. It's important to get it right, so make sure you take time to verify the correct capitalization and spelling of names, places, phrases and special terms. See [here](https://kb.ai-media.tv/knowledge-base/google-search-and-verification-skills/) for a handy guide on how to optimise your Google searches.

#### Make sure every term is verified

• Ensure all names, places, phrases and special terms are verified by searching on a search engine. • If you can't find an unfamiliar word, try a few spelling variations. You can also search more effectively if you add in additional terms for context or use [advanced search techniques](https://kb.ai-media.tv/knowledge-base/google-search-and-verification-skills/). • When you think you've found the term, keep in mind the legitimacy of the webpage you're viewing. For example, spelling on an official website is more reliable than a personal blog.

#### Pay attention to graphics on videos

• The video is always a good place to look if you're unsure of what someone has said. Often, key words and jargon can be found there.

• Always match the spelling with what's on the video, even if it contradicts [Ai-Media style.](#page-24-0) The only exception to this is if, after verifying a term, you discover that it has been misspelt on the video.

### <span id="page-9-0"></span>Inaudible and unknown terms

Even after research, sometimes you still might not be able to verify the correct formatting

In instances where you are unable to verify a term, it can be more misleading to just guess. You don't want to transcribe something that is incorrect! Use (INAUDIBLE) and (UNKNOWN) to indicate that you were not able to understand or verify something that was said.

#### (INAUDIBLE)

- The inaudible tag is used for content that is **not discernible** – where you cannot understand what was said.
- It is stylised in all caps and round brackets.
- For example, "I said that (INAUDIBLE) was fun." Or "STUDENT: (INAUDIBLE)"

#### (UNKNOWN)

- The unknown tag is used for content that **is discernible but cannot be verified** – where you can understand what was said but cannot verify how it is spelled.
- It is stylised in all caps and round brackets.
- (UNKNOWN) is often used for scientific or medical terms.

#### Before using (INAUDIBLE) and (UNKNOWN), make sure you:

- Listen again, and then again. Persistence is key for tricky content.
- Play more of the audio for context. Often, the word or phrase in question will be repeated.
- Make a reasonable effort to verify all terms. Use (INAUDIBLE) and (UNKNOWN) only as a last resort.

**Accuracy** 

### <span id="page-10-0"></span>Word accuracy Mord accuracy

#### Good transcription accurately captures what is said

We know what it's like when you're transcribing and you write what you *think* you heard, but it's not quite right. That's why it's important to proofread and review your transcription before you submit your task. Pay close attention to the content of sentences to ensure that what you've written makes logical sense. Consider the example below:

- In the top example, '**fridge module**' is written instead of '**each module**'. Even though it might sound like the speaker says 'fridge', we can see that 'fridge module' doesn't make sense in the context of the sentence by reading over the transcription before submission.
- Likewise, 'Moodle' is probably not a word many people are familiar with. But 'noodle' isn't correct in a sentence about a university course. By using a search engine to search for '**module uni noodle**'**,** we can verify that Moodle is a learning platform.

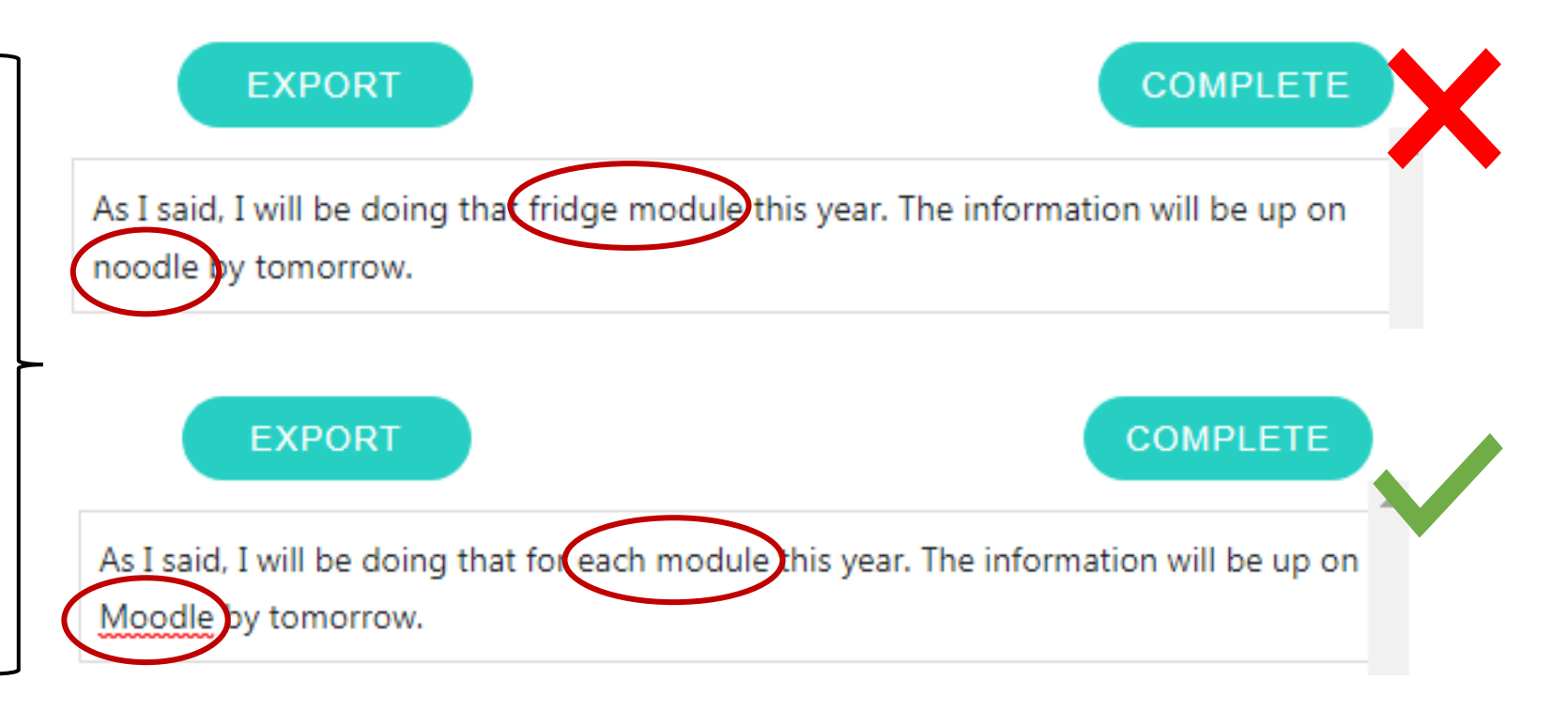

### <span id="page-11-0"></span>Word accuracy Mord accuracy

#### Not every word that's spoken needs to be transcribed

People don't always speak in perfect sentences in everyday life. If a speaker says something that isn't grammatically correct, it does not need to be corrected. Natural speech also contains words or sounds that do not need to be included in transcription. These include noises like **'uhm'** and **'ah'**, **interjections**, **false starts** and **background conversations**. To make your transcription easy to understand, make an informed choice to leave out speech or sounds which do not add meaning to the content. At the same time, keep in mind that it's always better to leave something in if you're unsure. Below are some examples of content that does not need to be transcribed.

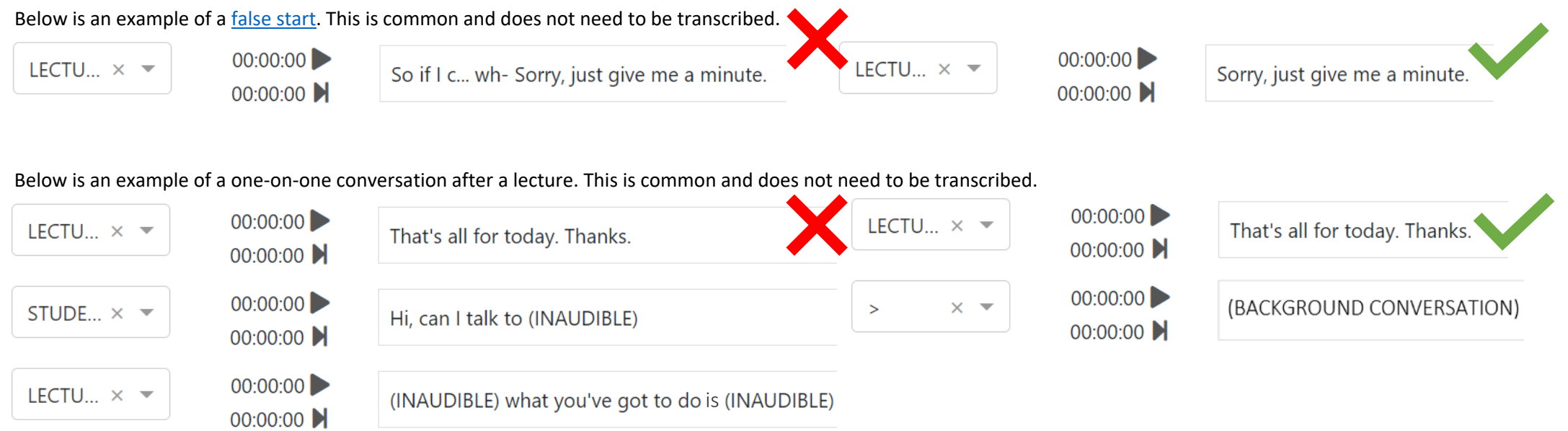

### <span id="page-12-0"></span>Sound effects and descriptions

Sound effects and descriptions help add meaning to transcription

Sound effects and descriptors refer to anything audible that aren't spoken words. This could be tone of voice, a significant non-verbal sound made by a speaker or a substantial interruption to the speaker. It is important to consider the viewer when transcribing description and sound effects. Ask yourself if the full meaning of the audio can be conveyed without them. If not, make sure to include it to your transcription. Descriptive labels are always formatted in **capital letters** with **round brackets**. In Scripta, use a chevron for the speaker label [for all sound effects. Below are some commonly used examples:](#page-20-0)

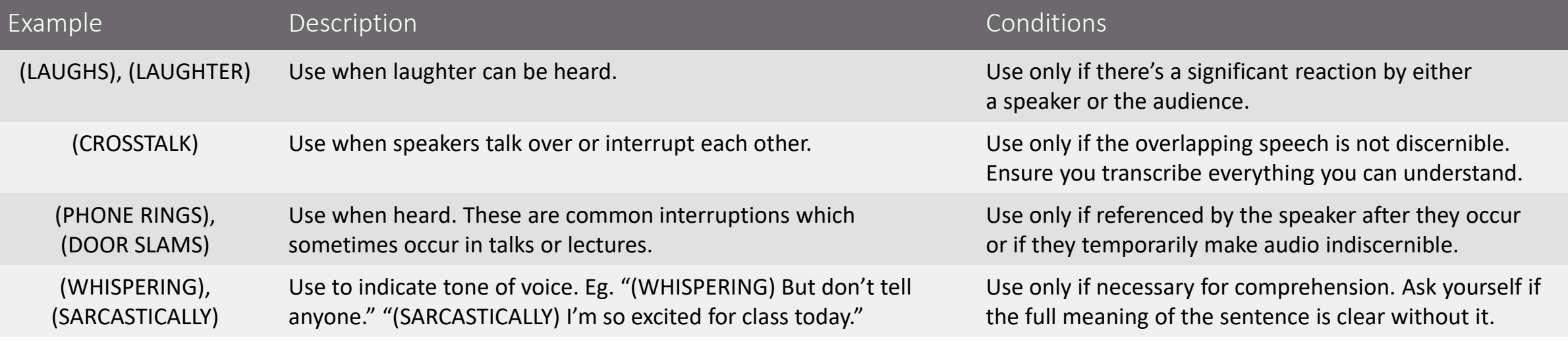

## <span id="page-13-0"></span>Sound effects and descriptions

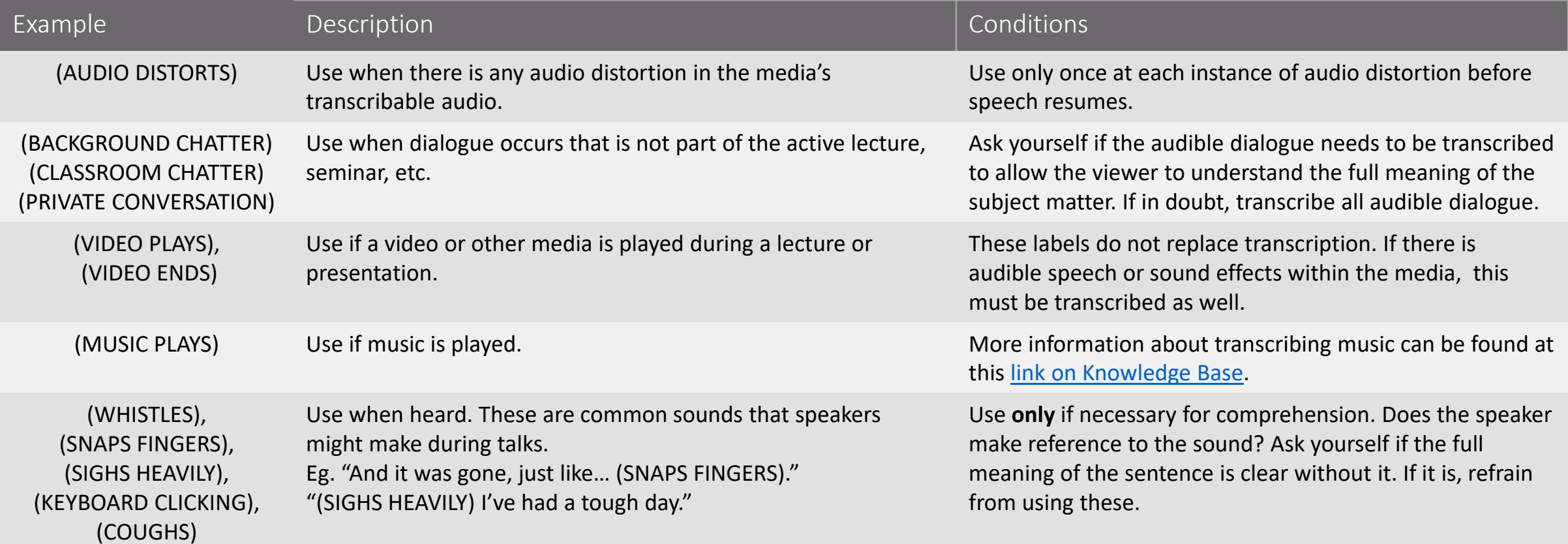

### <span id="page-14-0"></span>Foreign and Indigenous languages

#### It is important to indicate if a language other than English is spoken or referenced

Transcribing foreign or Indigenous languages is crucial to conveying the full meaning of a file. Like [sound effects](#page-12-0), these are always formatted in **capital letters** with **round brackets**. [Foreign dialogue should never be transcribed or translated,](https://kb.ai-media.tv/knowledge-base/how-do-i-caption-dialogue-in-another-language-foreign-language/) even if you understand what is being said. It is also important to look for any useful information in the [Customer Note](https://kb.ai-media.tv/knowledge-base/understanding-your-task-detail-page/#supporting-materials-submission-and-comments) on the Task Details page if you encounter a language other than English.

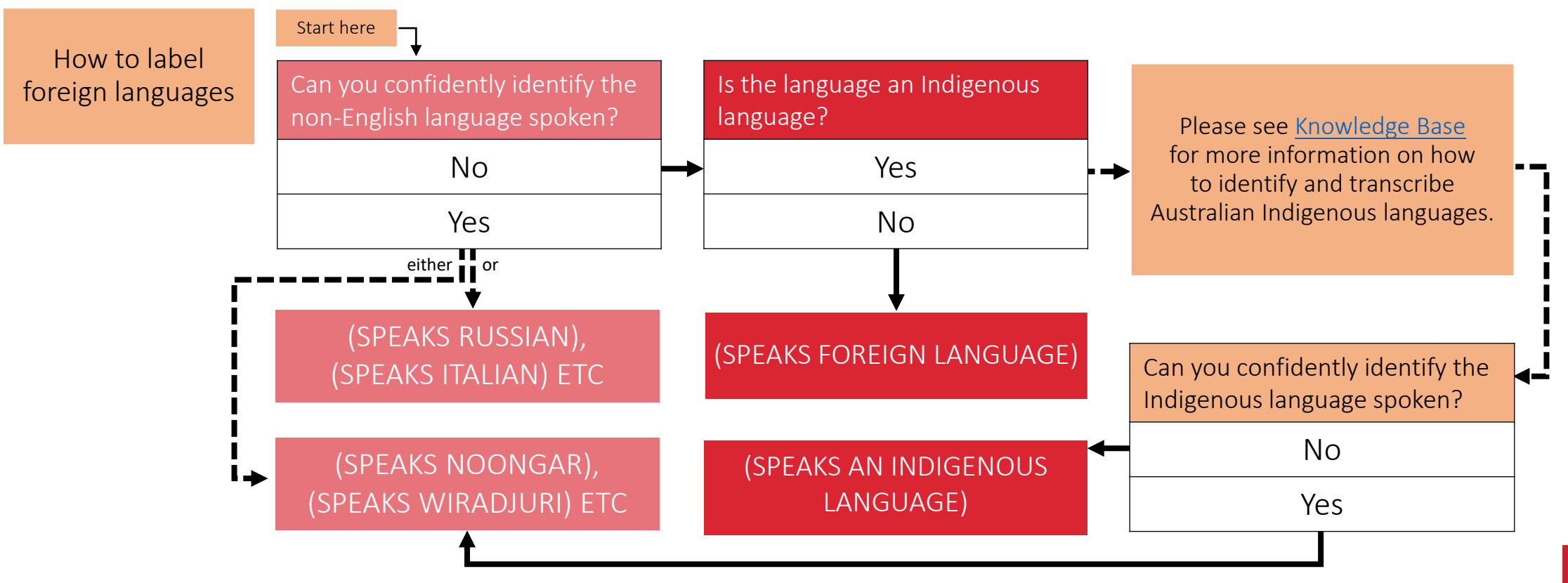

### <span id="page-15-0"></span>Punctuation and grammar Accuracy and Presentation

Good punctuation and grammar is crucial to producing high quality transcription

Good punctuation helps the viewer make sense of transcription. Missing or unnecessary punctuation, however, can make sentences confusing or misleading to read. Below are some common mistakes that have a large impact on viewer comprehension and readability.

- The first example is missing full stops at the end of sentences.
- The first example is missing capital letters at the start of sentences.
- The first example is missing commas to separate clauses (Eg. "First of all").
- The first example is missing an ellipsis to indicate that there's a pause in speech.

because this is very important for your assignment too so how do you do that? First of all you need to select your data this is the first thing so select your data hang on.

Because this is very important for your assignment too. So, how do you do that? First of all, you need to select your data. This is the first thing. So, select your data... Hang on.

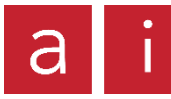

### <span id="page-16-0"></span>Punctuation and grammar **Accuracy and Presentation**

Punctuate sentences with your eyes, not your ears

When transcribing, it's very easy to put punctuation marks in unnecessary places when the person talking pauses or changes the inflection of their voice. When people speak, they don't always pause at grammatically correct places. Make sure to keep an eye on what you're writing and judge whether the punctuation makes sense within the sentence.

> Commas for example should be used sparingly unless like this sentence there are a lot of interrupted clauses. But a sentence like this, doesn't need any commas, because all of the concepts, flow together.

> Commas, for example, should be used sparingly unless, like this sentence, there are a lot of interrupted clauses. But a sentence like this doesn't need any commas because all of the concepts flow together.

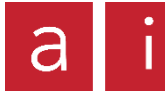

### Punctuation guide

<span id="page-17-0"></span>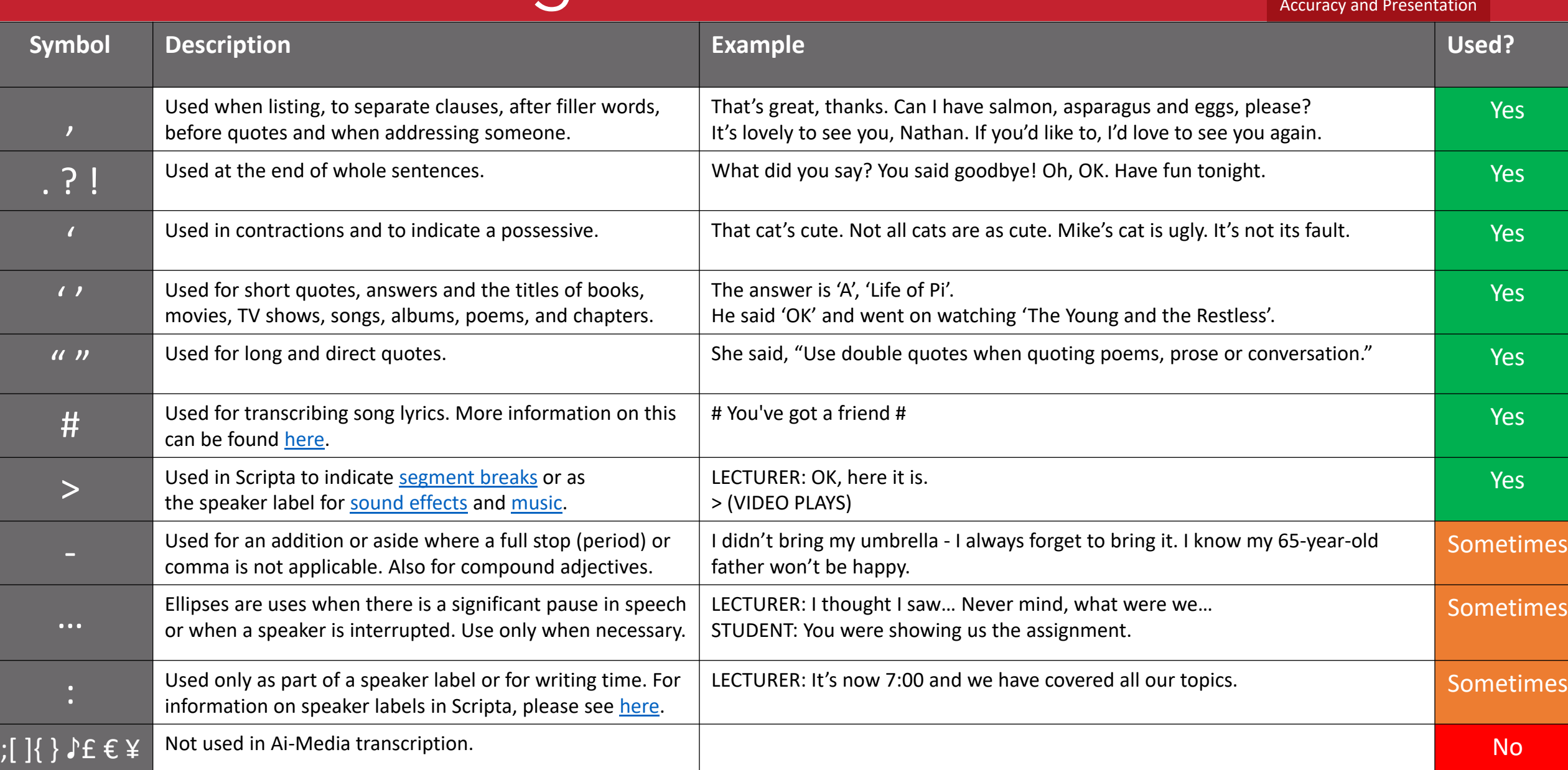

<span id="page-18-0"></span>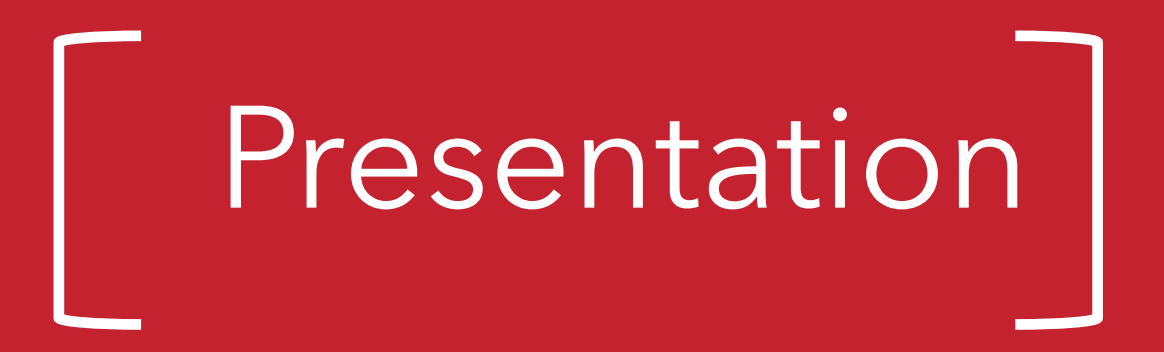

Caption and transcription files should look consistent by conforming to our formatting style.

This section will cover:

- How to label speakers
- How to label speakers in Scripta
- How to timestamp in Scripta
- How to transcribe music

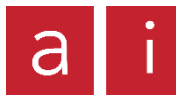

### <span id="page-19-0"></span>Speaker labelling **Presentation**

Labelling speakers ensures the viewer understands who is speaking at any given time

To keep files consistent, we label speakers using their **name** or **title** in **all capitals**, followed by a **colon.** Labels must be included every time the person speaking changes, even if they've already spoken previously or are visible in the video. Often, the [Customer Note](https://kb.ai-media.tv/knowledge-base/understanding-your-task-detail-page/#supporting-materials-submission-and-comments) will help you identify the names of speakers. The chart below describes how to label speakers based on the type of task you are working on.

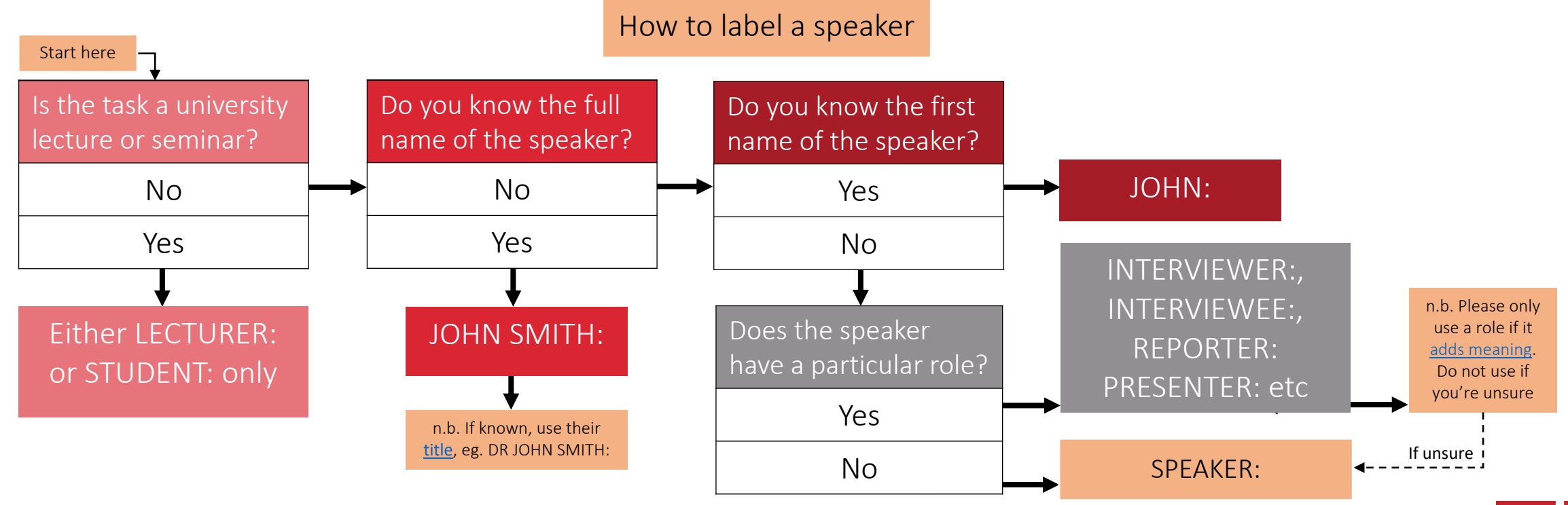

#### Scripta includes a dedicated speaker labels section for easy editing

For more information on editing speaker labels in Scripta, please see our article on [Knowledge Base](https://kb.ai-media.tv/knowledge-base/speaker-labels-in-scripta/).

#### Colons in Scripta

Colons are added automatically to speaker labels in Scripta, which means that you do not have to include them in speaker label formatting. For example, SPEAKER will become SPEAKER: once the task is submitted.

#### Segment breaks

Segment breaks are required every 8-10 lines and should be broken at a natural point in the speech. To indicate a segment break, please use **a chevron** ( > ) as the speaker label. In the example on the right, Kath is still speaking until Kim begins. Kath's speech is broken up so that the transcription can be read more easily.

#### Music and sound effects

As well as indicating segment breaks, chevrons are used to create line breaks for transcribable [audio that doesn't have a clear speaker or source. Often, this occurs when transcribing](#page-12-0) sound effects, descriptors and [music.](#page-26-0)

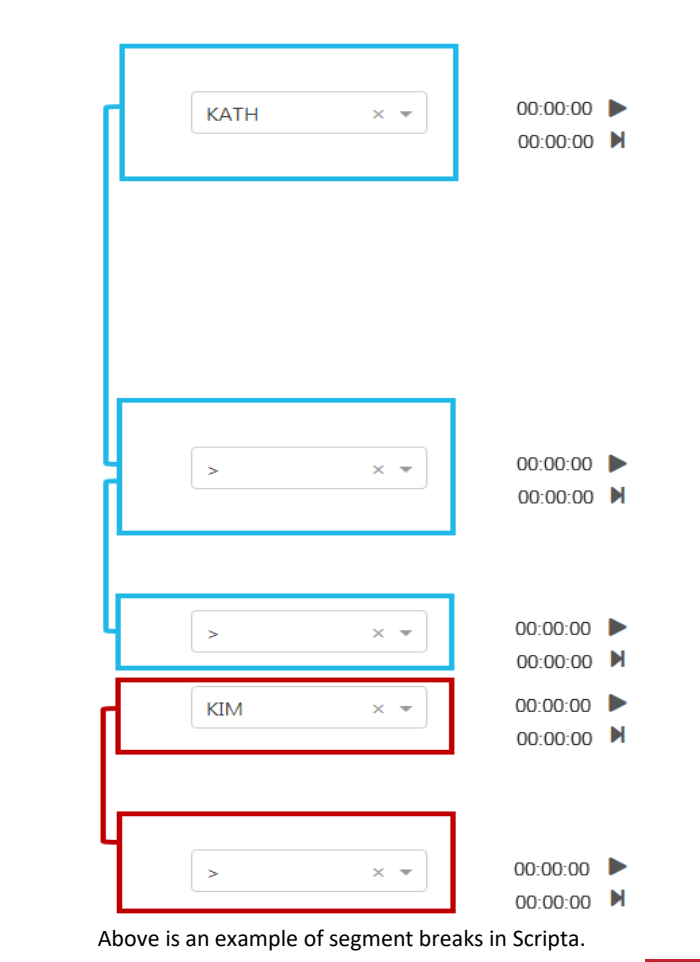

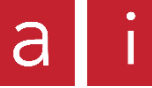

<span id="page-20-0"></span>Speaker labelling in Scripta Presentation

### Speaker labelling in Scripta

Speaker labels in Scripta are [automatically generated.](https://kb.ai-media.tv/knowledge-base/speaker-labels-in-scripta/#auto-formatting) You will need to edit these to ensure that they conform to Ai-Media standards. The following are examples of correctly formatted speaker labels versus incorrectly formatted speaker labels in Scripta.

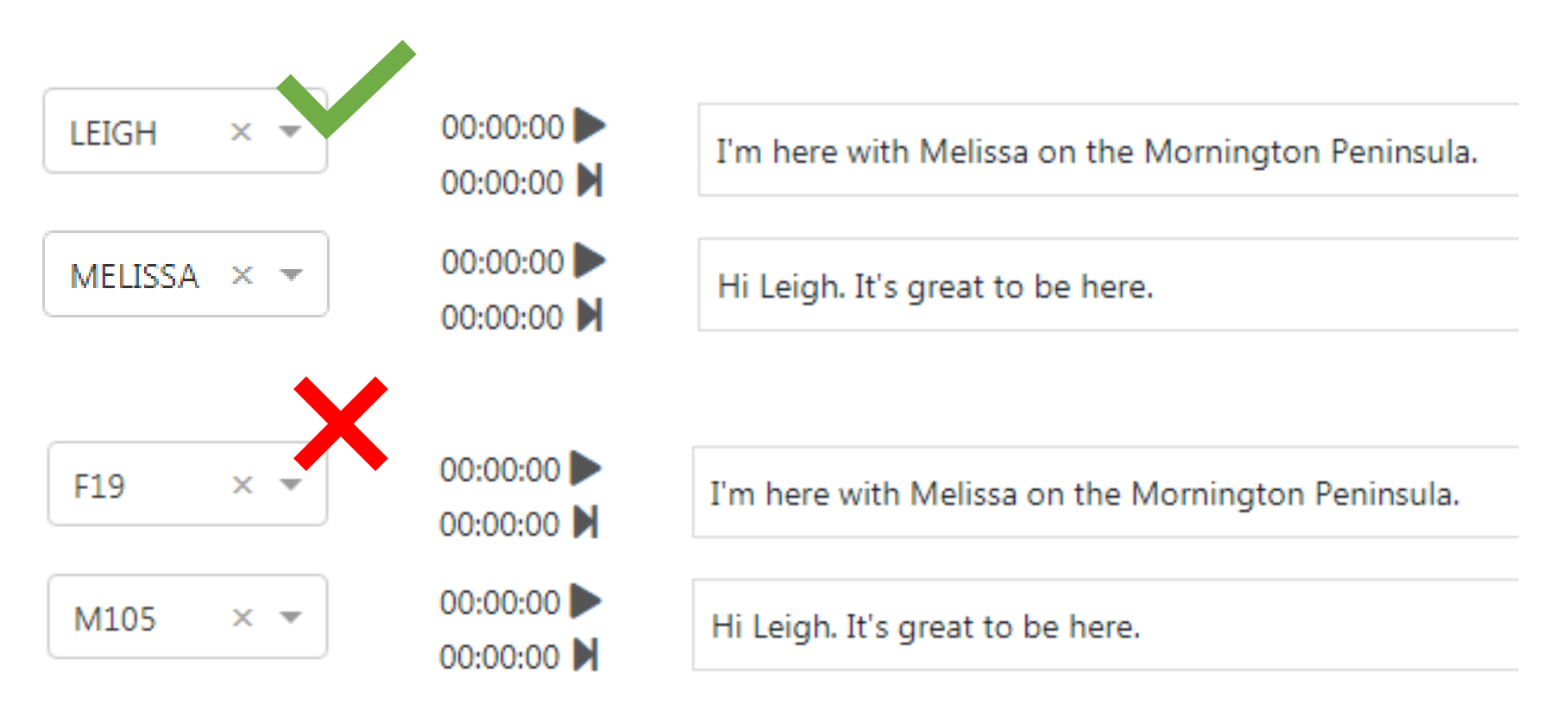

#### <span id="page-22-0"></span>Timestamps in Scripta

Timestamps help power Scripta's innovative auto-captioning feature

Timed Transcription tasks in Scripta come pre-loaded with timecode information to help you edit the task. Scripta's auto-generated timecodes do not require editing, but any [new or significantly amended segments](https://kb.ai-media.tv/knowledge-base/timed-transcription/#timecode-information-and-timestamping) created will need to have timestamps [edited.](https://kb.ai-media.tv/knowledge-base/video-tutorial-setting-timestamps-in-scripta/) Timestamps are used to sync the transcription with the video to ensure Scripta can produce high quality captions.

#### Timestamps should:

- Be set twice, at the start and end of a segment. These are called start and end timestamps.
- Be set to correspond to the first and last word in your segment. For example, if the segment begins with "There are two types of people…" you want to play the media while listening for "There are". Once you hear those words, you want to pause the media immediately and set the start timestamp.
- Be set within one second of hearing the first or last word.

#### When setting timestamps:

- The video player should be scrubbed to the exact point you want to set a start or end timestamp.
- Make sure the segment you're timestamping begins on a new sentence and finishes at the end of a sentence. Segments that are broken up between sentences will not produce high quality captions.
- Pay attention to the timecodes on the segments above and below the one you are editing. This will ensure your timestamps are set in the correct point and that there are no overlaps.

#### <span id="page-23-0"></span>Music

Correctly formatting music adds meaning to captions and transcripts

Like sound effects, music is always formatted in [capital letters with round brackets](#page-13-0) and a [chevron for the speaker label](#page-20-0)**.** On Community Portal, music is formatted depending on the [quality profile](https://kb.ai-media.tv/knowledge-base/quality-profiles/) of each task. Please see [Knowledge Base](https://kb.ai-media.tv/knowledge-base/transcribing-music-in-scripta/) for additional information.

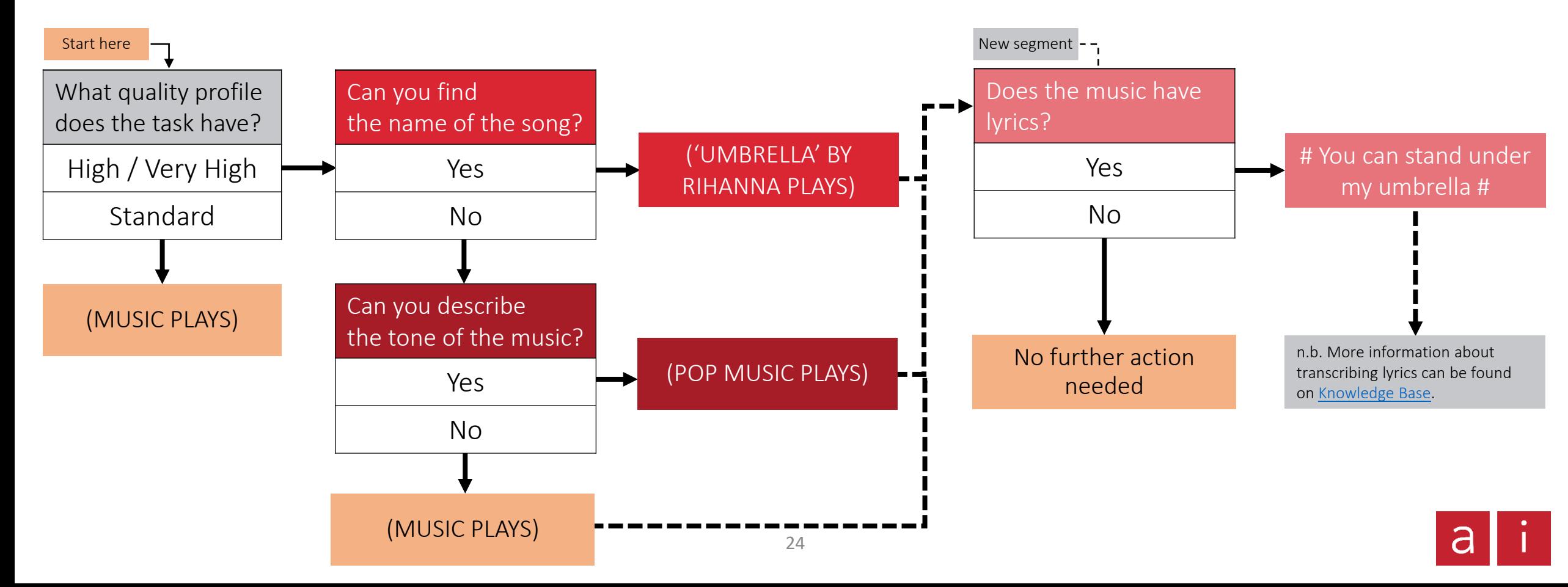

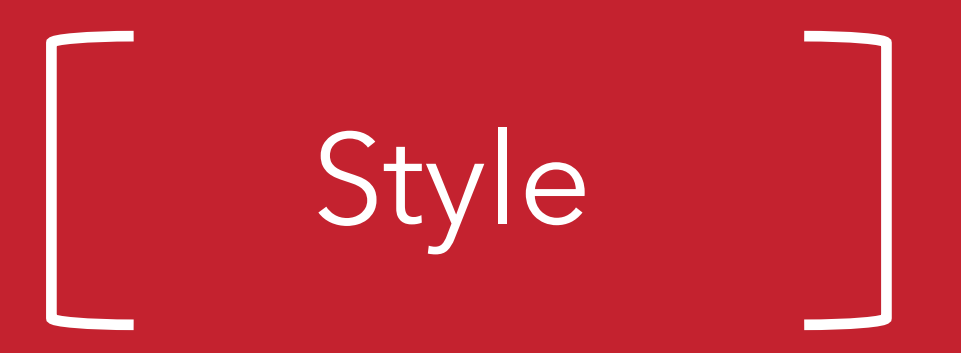

<span id="page-24-0"></span>To keep caption and transcription files consistent, they must conform to our in-house formatting standards.

This section will cover:

- How to format numbers
- How to format dates, time, measurements and currency
- How to format websites, email addresses and university course codes
- How to format mathematics
- Common formatting errors

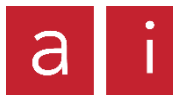

### <span id="page-25-0"></span>Formatting numbers  $\overline{S_{\text{Syl}}$

Ai-Media has its own in-house formatting standards to keep our transcription consistent

As a general rule, numbers under ten are formatted as words, except when used in mathematics, measurements, dates, time or currency. Numbers over ten are written numerically. Below are some commonly used examples.

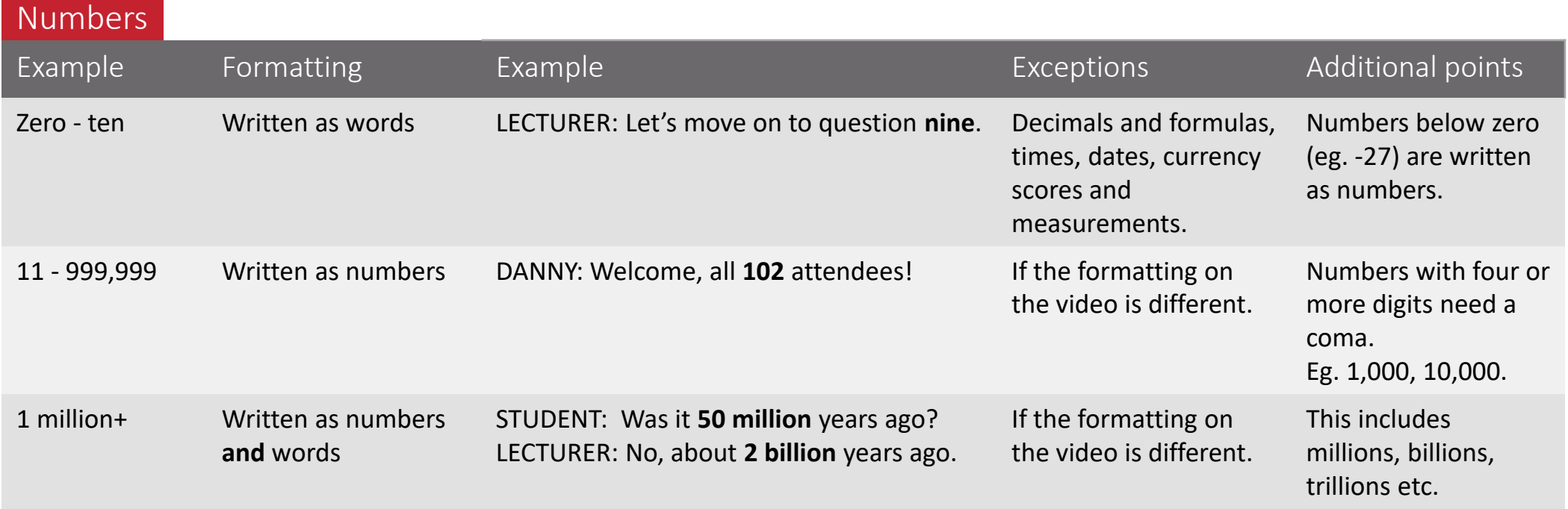

### <span id="page-26-0"></span>Formatting complex numbers  $s_{\text{true}}$

Formatting numbers can be tricky when used in relation to dates, time, measurement or currency

Ai-Media formatting is context-dependant. Rules around dates, times, measurements and currency override formatting rules for numbers alone. Below are some commonly used examples.

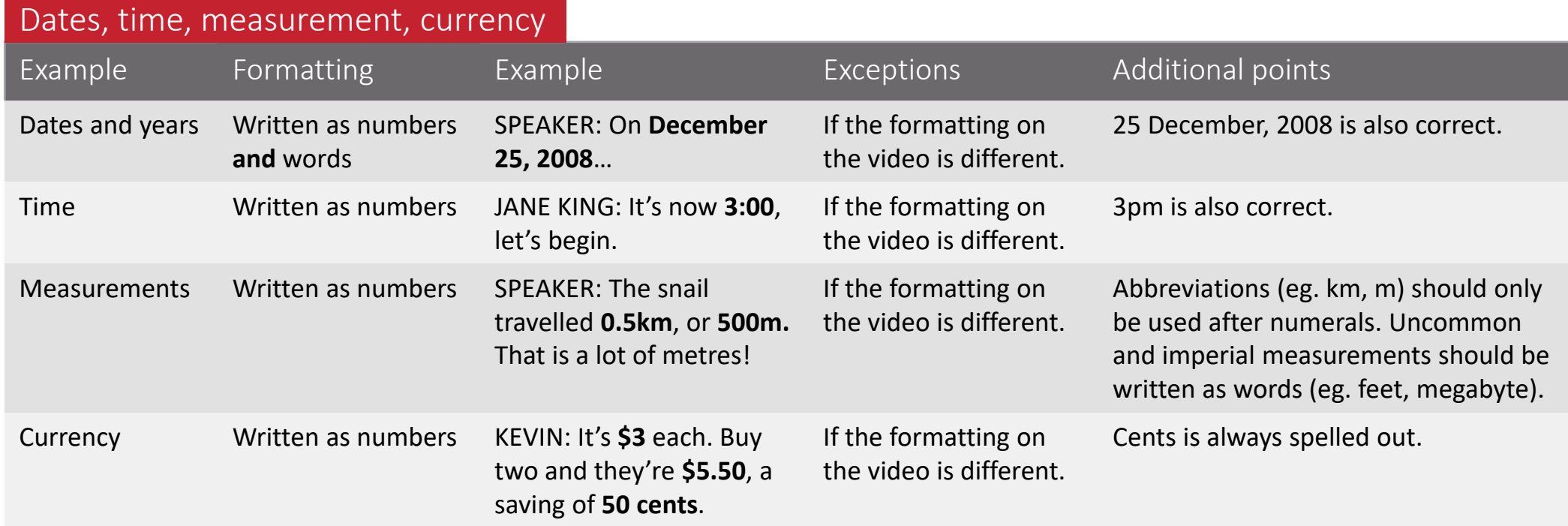

### <span id="page-27-0"></span>Formatting mathematics **Supersection**

Consistent formatting when transcribing mathematics makes it easy to read and understand

Below are some key points to keep in mind when transcribing mathematics.

Key points for Key points for formatting formatting mathematics mathematics

- Numbers should be formatted numerically in formulas, regardless of value, with the exception of fractions. For example: y=x-squared+23\*2.
- format letters in lowercase unless indicated otherwise in the speech. Letters in formulas should be formatted the same as they appear in the media. If the task is audio-only,
- An easy way to determine how to format something is to see if the symbol is on a basic keyboard. If it's not on the keyboard, spell it out.

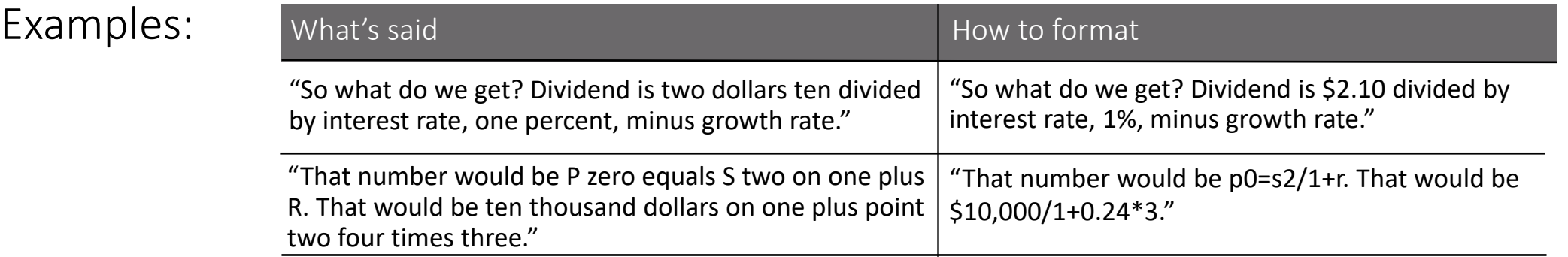

## <span id="page-28-0"></span> $Mathematics symbols$

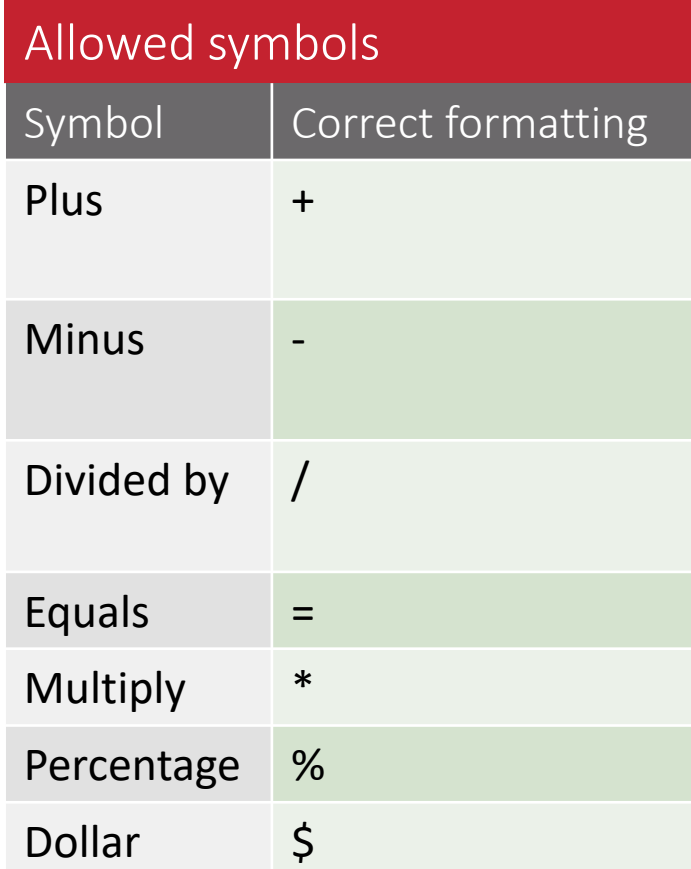

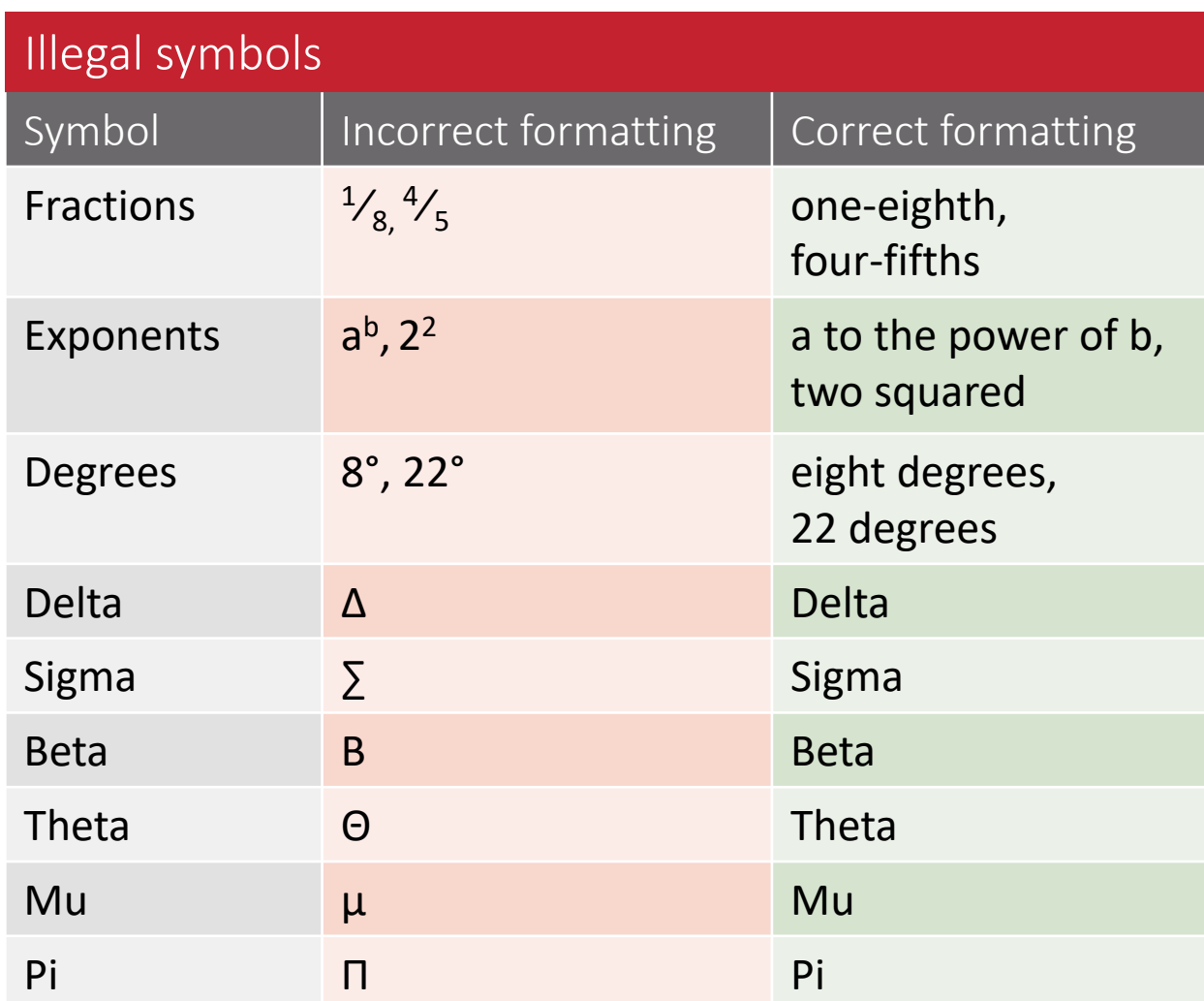

### <span id="page-29-0"></span>Formatting sports

Transcribing sports well can help the viewer keep up with the game

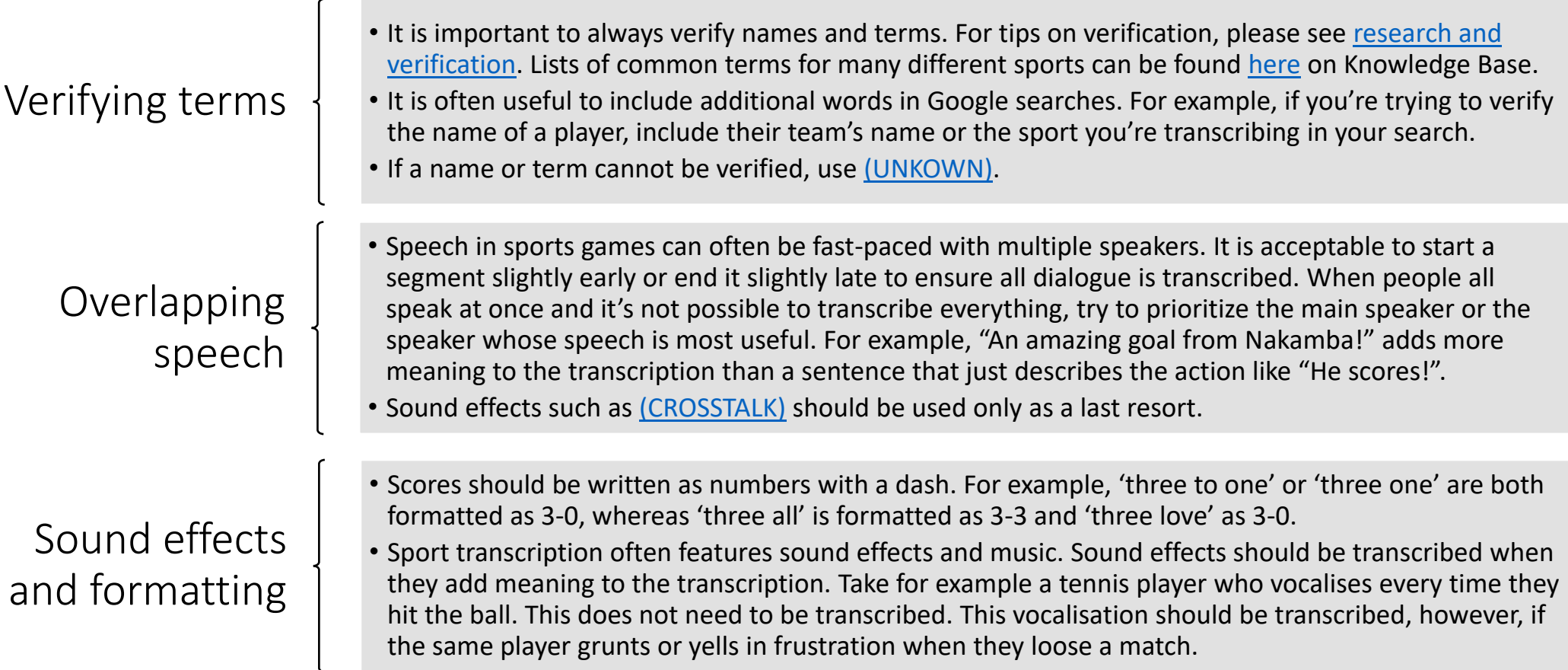

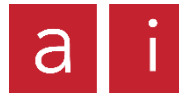

30

### <span id="page-30-0"></span>Formatting miscellaneous states and the style

Sometimes, it can be difficult to know how to format particular words or phrases

Specialized terms such as websites and course titles can be confusing to transcribe. If you're unsure of how to format something, it is important to [verify the term](#page-8-0) on the internet to see how it is written. If in doubt, remember that the best transcription is always concise and easy to comprehend. Below are some common examples.

#### Miscellaneous formatting

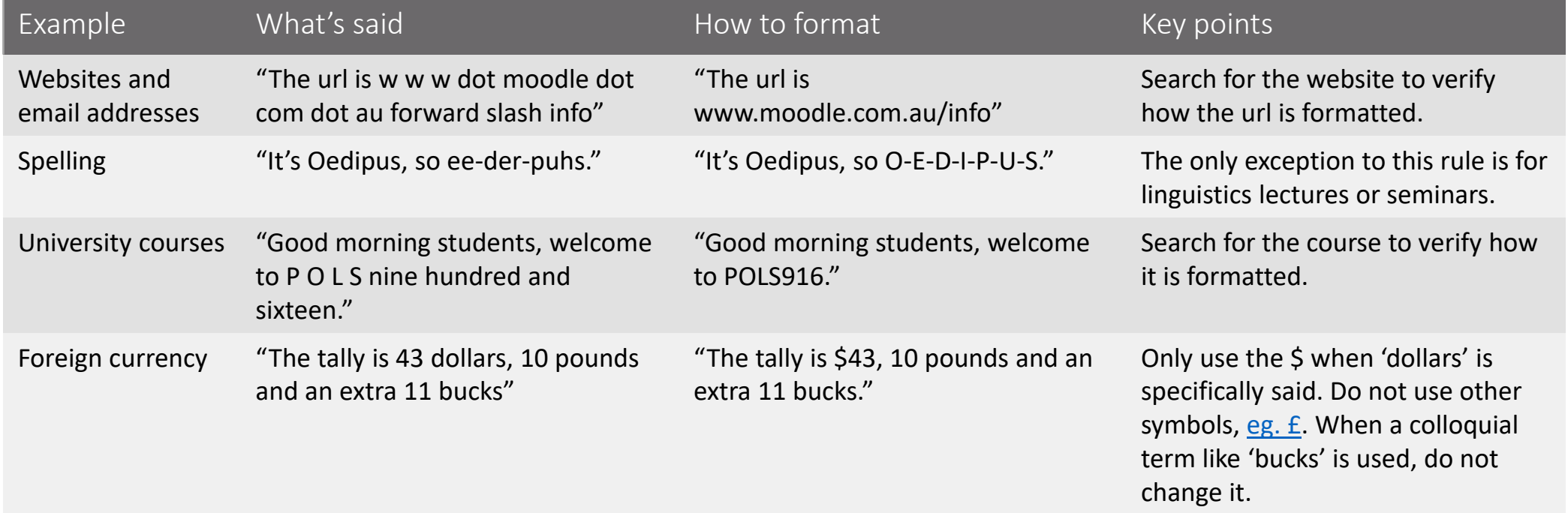

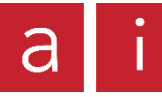

### <span id="page-31-0"></span>Formatting common words  $\sum_{\text{sys}}$

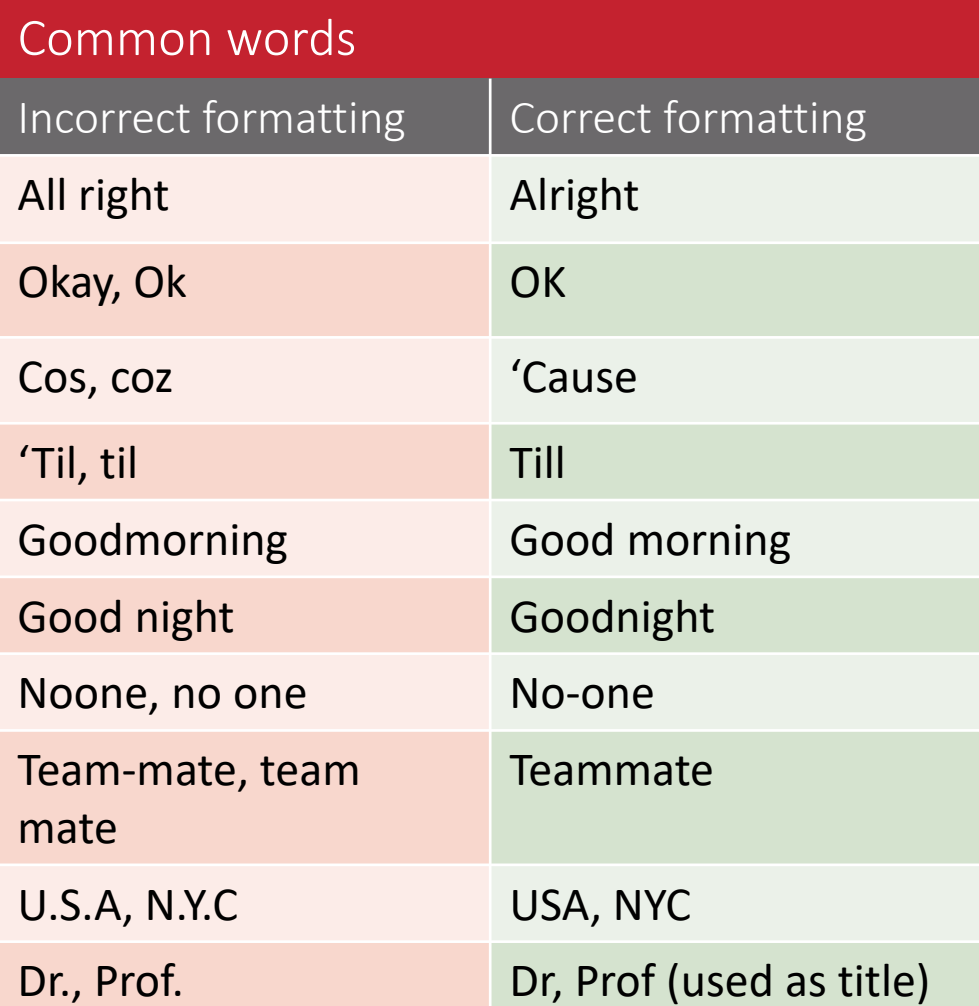

### <span id="page-32-0"></span>Helpful resources

#### Click on the icon below to access our resources

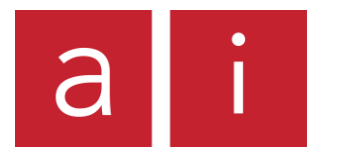

Knowledge Base

Online Support

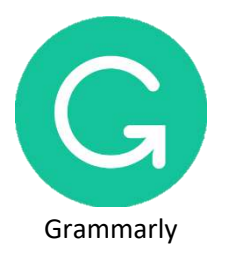

**\_EXICO** 

Lexico

Knowledge Base is our number one resource for all things transcription at Ai-Media. Here, you can find more about our procedures and standards, information about how to claim work, tutorial videos, walk-through guides and much more.

You can always email us at onlinesupport@ai-media.ty. We might not be able to get back to you straight away, but our experienced team can answer most of your queries.

Grammarly helps you find the answers to any grammar problems you might encounter. [The web extension](https://chrome.google.com/webstore/detail/grammarly-for-chrome/kbfnbcaeplbcioakkpcpgfkobkghlhen?hl=en) flags spelling and grammar mistakes as you type. Please note that Grammarly currently [needs to be disabled](https://kb.ai-media.tv/knowledge-base/finishing-your-work-in-scripta/#grammarly-for-scripta) while making edits in Scripta.

Powered by Oxford Dictionary, Lexico is a go-to for verifying spelling, phrases and punctuation rules.